## GDE.LP Gestión **Documental** Electrónica La Pampa

**Historial** 

LA PAMPA **Conectividad y** Modernización Gobierno en Acción **MINISTERIO** 

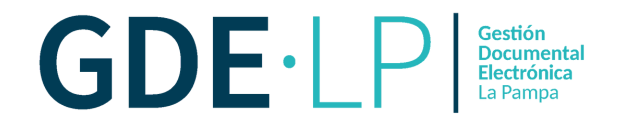

Desde el módulo Generador Electrónico de Documentos Oficiales (**GEDO**) las personas usuarias pueden revisar las intervenciones de otras en las tareas de producción, revisión o firma que llegan a su buzón de tareas.

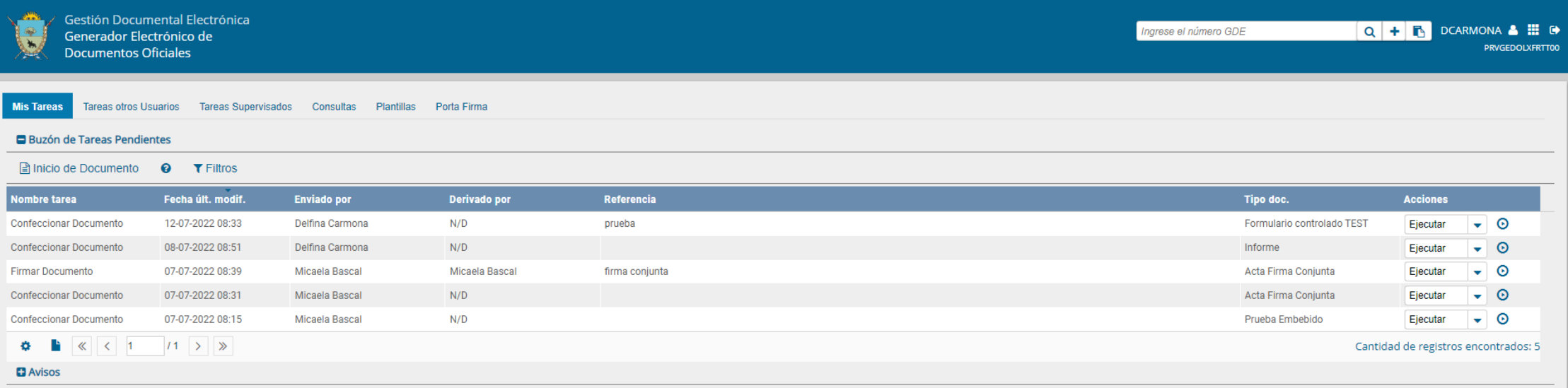

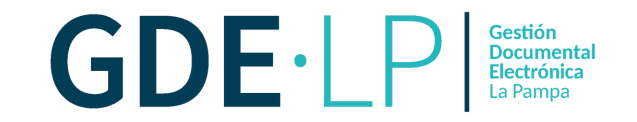

Si se trata de una tarea de "**Producción del documento**" se debe ejecutar la tarea recibida y cliquear "**Historial**".

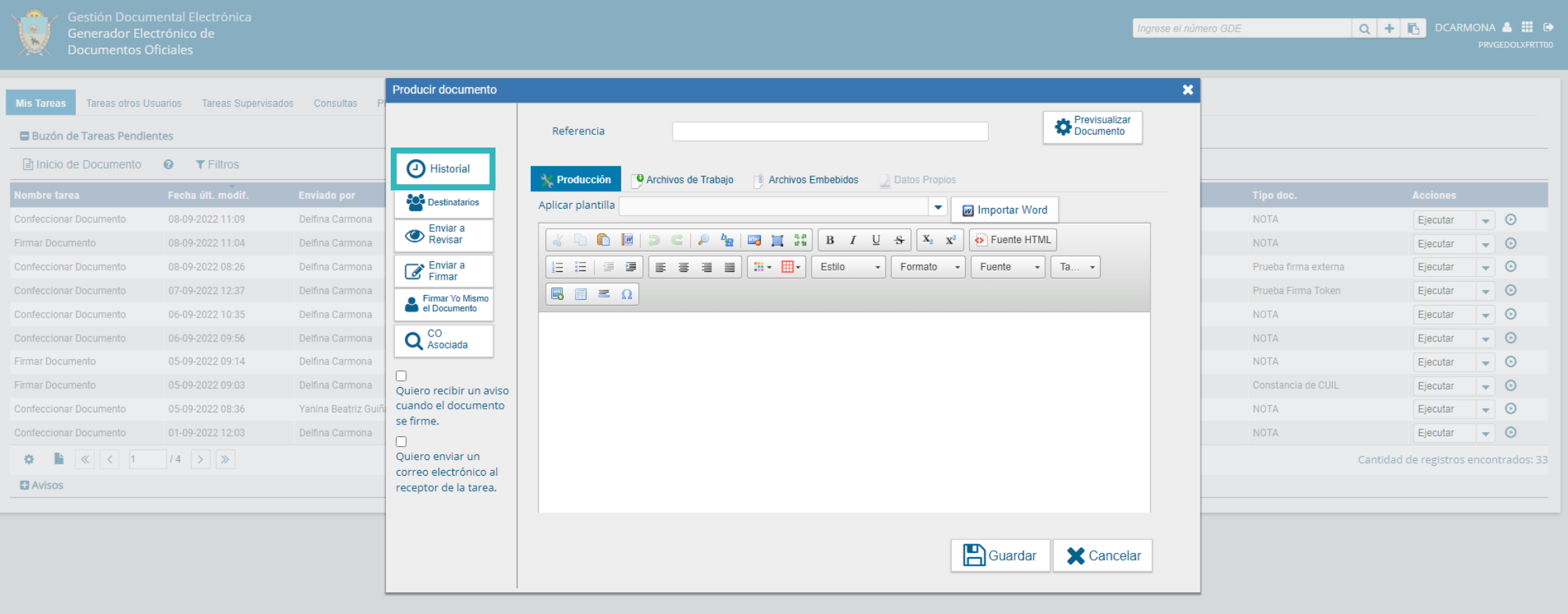

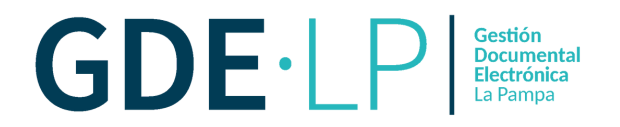

El sistema nos arrojará en una ventana emergente las acciones que se han llevado a cabo con el documento seleccionado

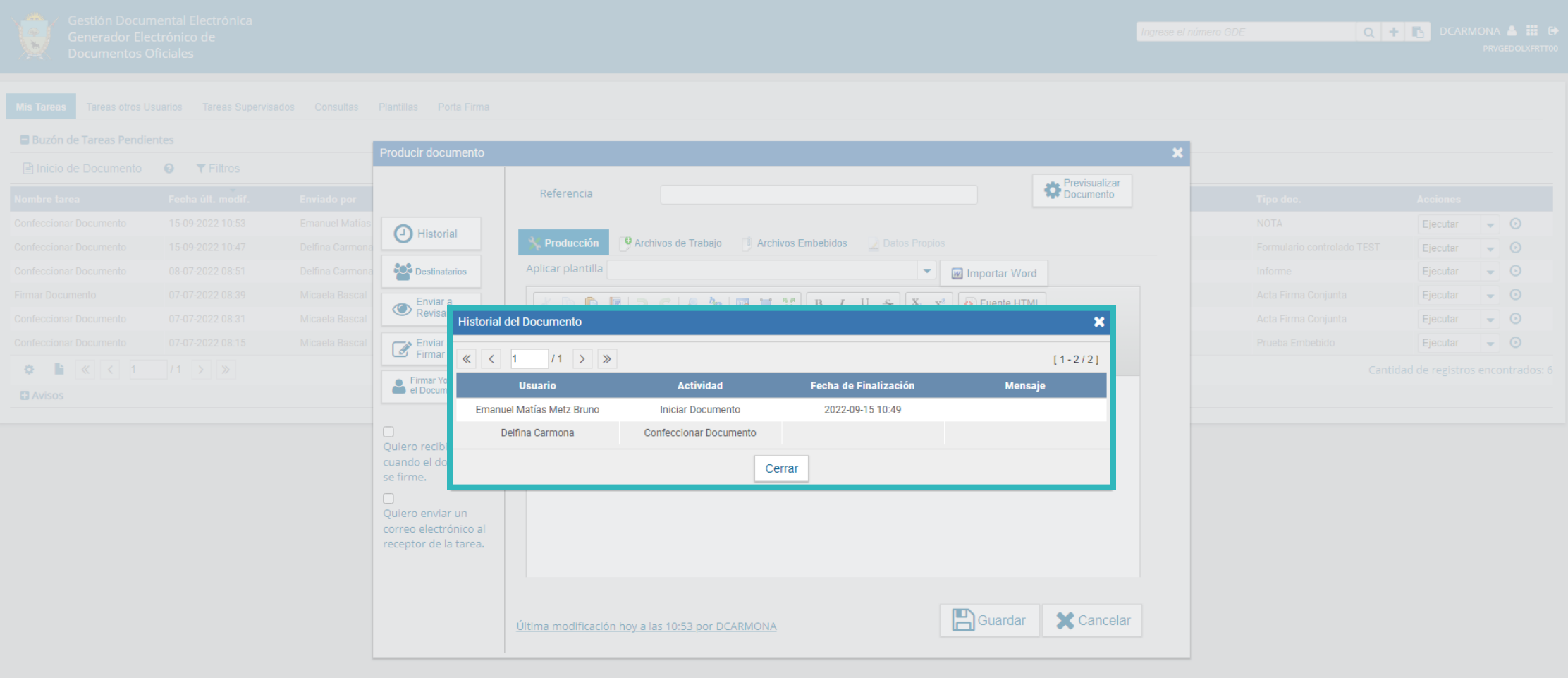

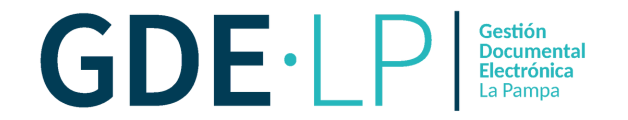

## Si se trata de una tarea de "**Firma del documento**" se visualizara de la siguiente manera:

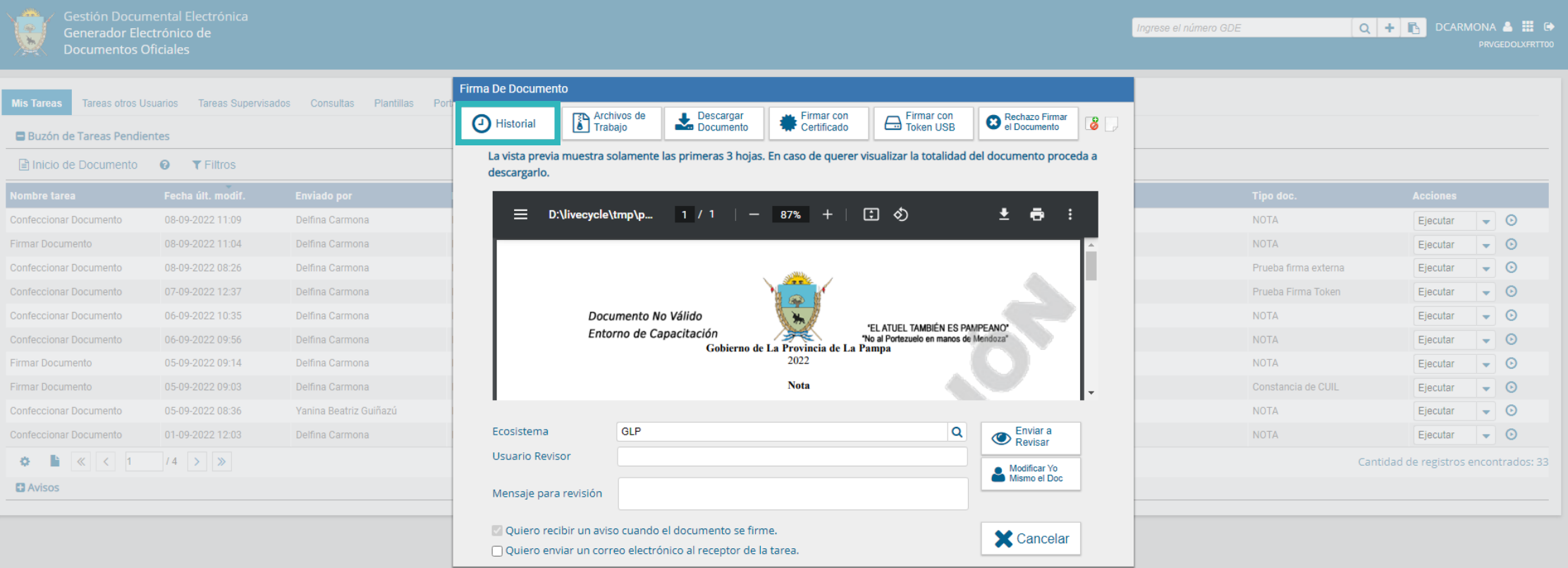

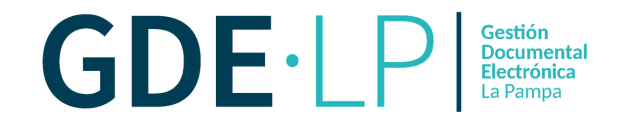

El módulo mostrará la siguiente pantalla, donde se pueden ver las personas usuarias que intervinieron en el documento, además de la fecha y hora en que realizaron las tareas.

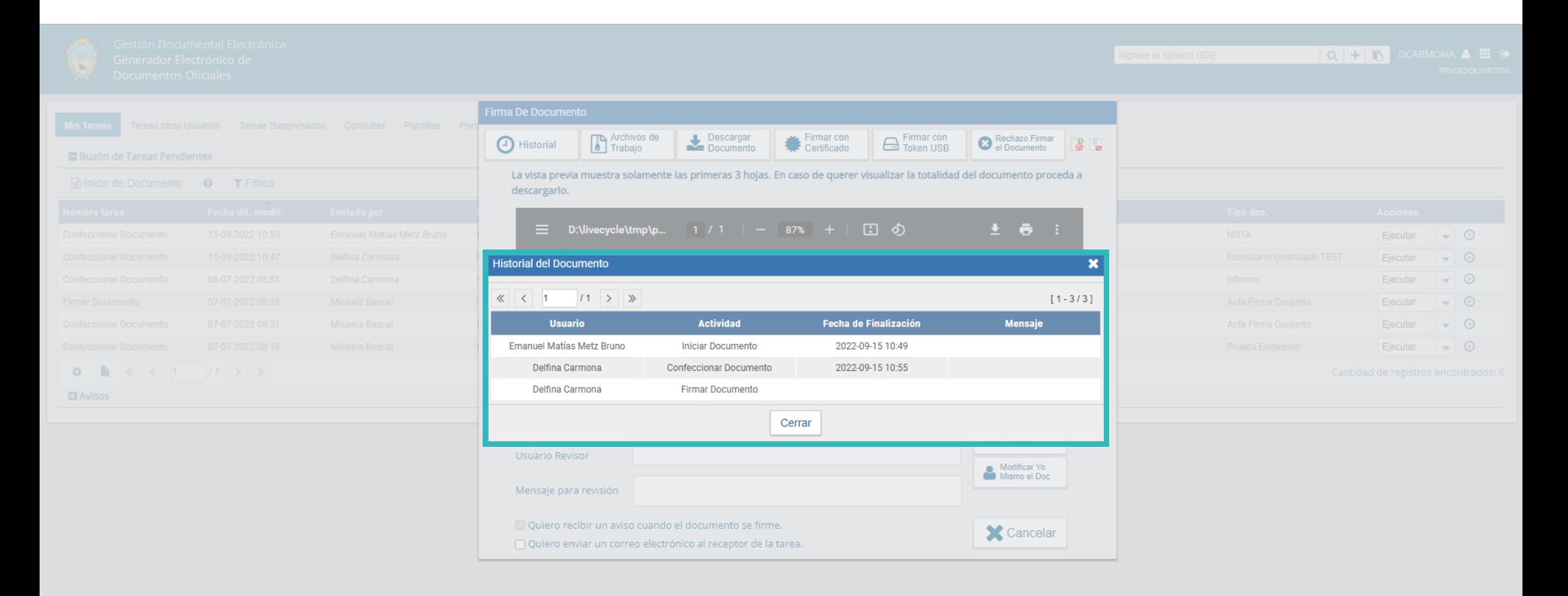

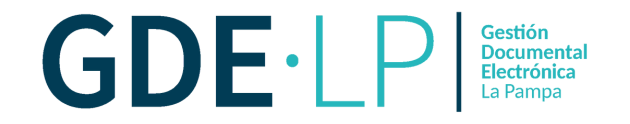

También es posible consultar el **Historial de un documento firmado**. Para ello, se debe buscar el documento desde la solapa de "**Consultas"** del Módulo GEDO.

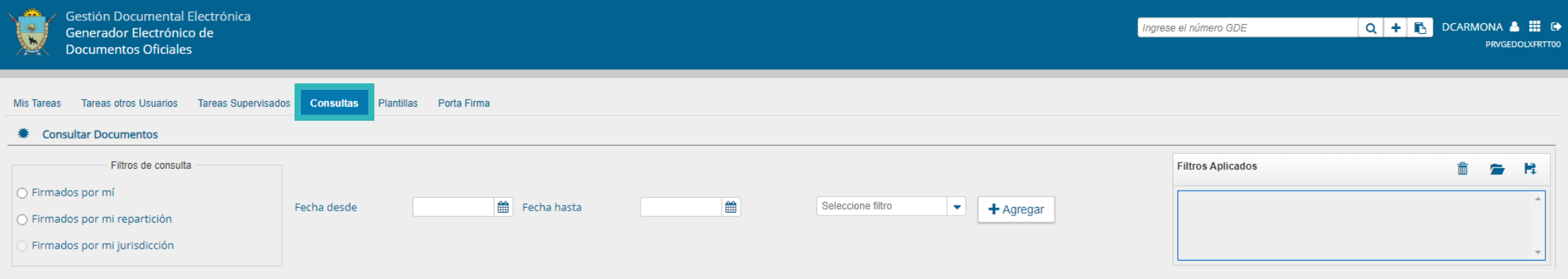

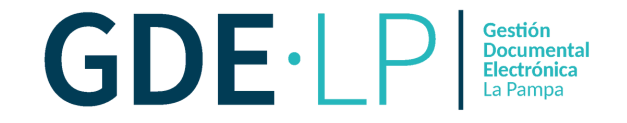

## Se debe seleccionar la opción "**Visualizar**" desde el menú desplegable de acciones.

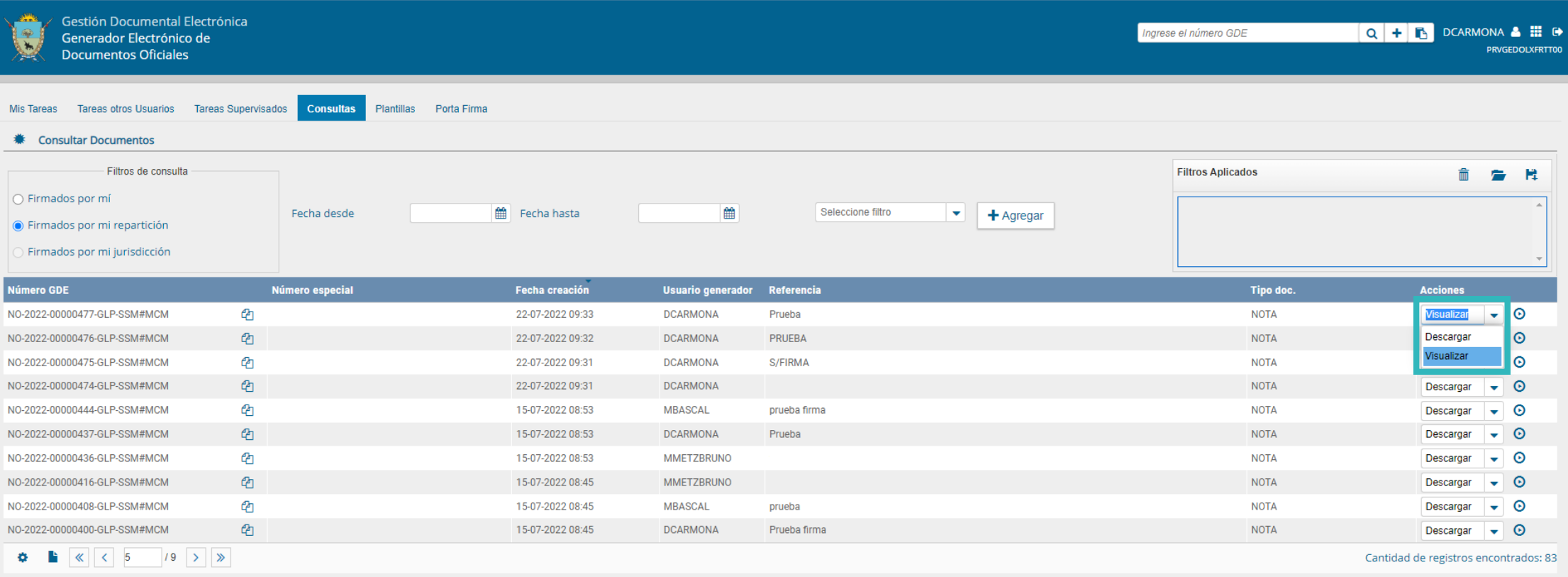

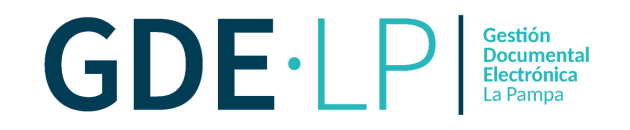

Se abrirá una nueva ventana con los datos del documento: Número GDE, Número Especial, Referencia, Fecha de creación, Tipo de Documento, Firmantes, Archivos de trabajo, Historial. Se podrá visualizar a las personas usuarias que intervinieron en la elaboración del documento y de qué manera.

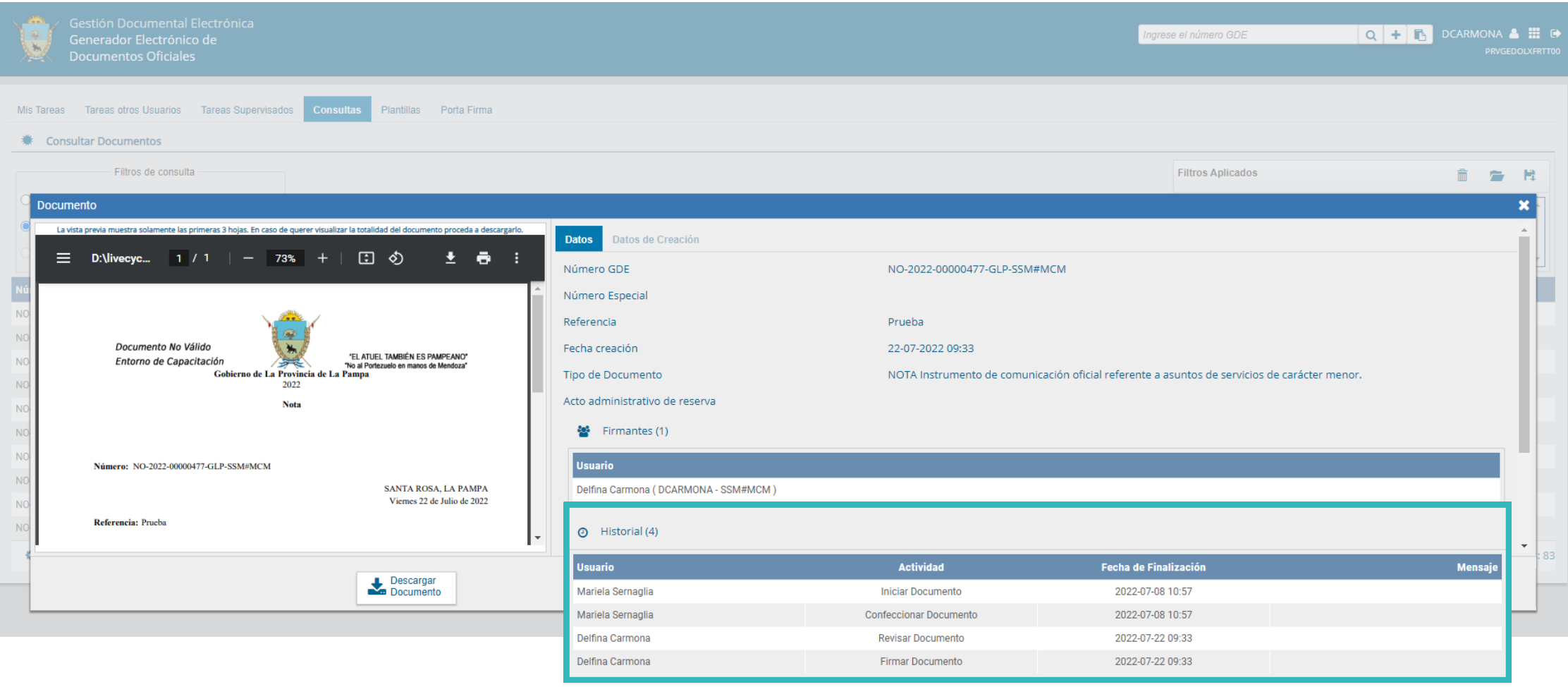